# INTEK

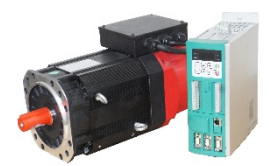

# ИНСТРУКЦИЯ БЫСТРОГО ПУСКА преобразователей частоты серий MDA

Данная инструкция является вспомогательной технической документацией. Основной документацией является: Руководство пользователя. Преобразователь частоты серии MDA.

Установка, тестирование и ввод в эксплуатацию преобразователя должны осуществляться специально обученным персоналом.

Прежде чем использовать преобразователь частоты внимательно прочтите Руководство пользователя и обеспечьте безопасность при эксплуатации должным образом.

Никогда не подключайте источник питания к клеммам U, V, W, PB, (+), (-) преобразователя.

Убедитесь, что напряжение источника питания соответствует номинальному входному напряжению преобразователя.

Следует помнить, что частый пуск и останов привода могут быть осуществлены только с помощью клемм управления преобразователя, а не подачей силового питания.

В случае возникновения каких-либо дополнительных вопросов, пожалуйста, свяжитесь с технической поддержкой продавца для получения более подробной консультации и инструкций.

#### Назначение клемм преобразователя частоты

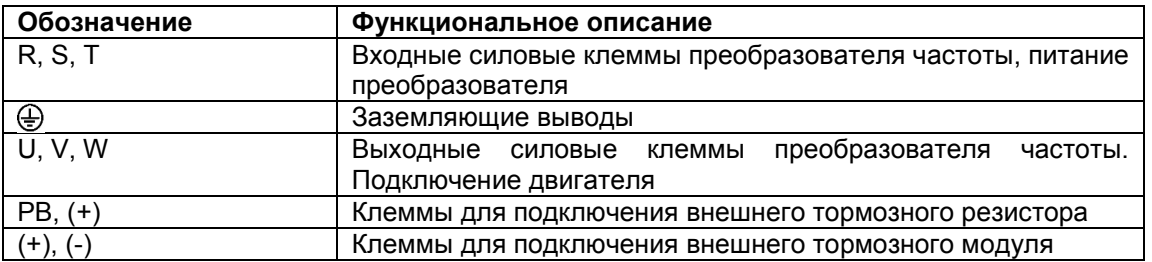

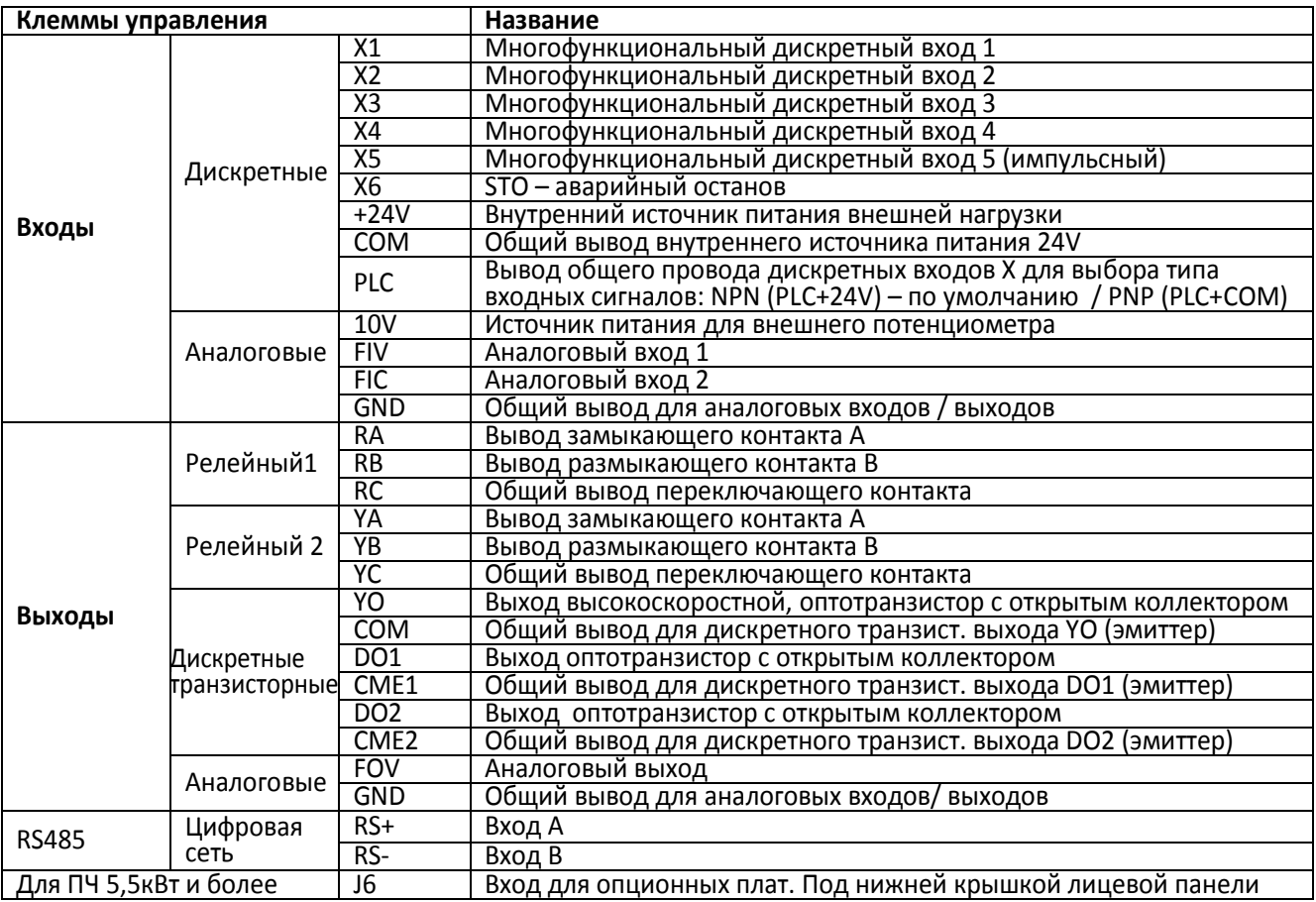

Состав клемм управления меняется в зависимости от мощности привода

### **Функциональное описание панели управления:**

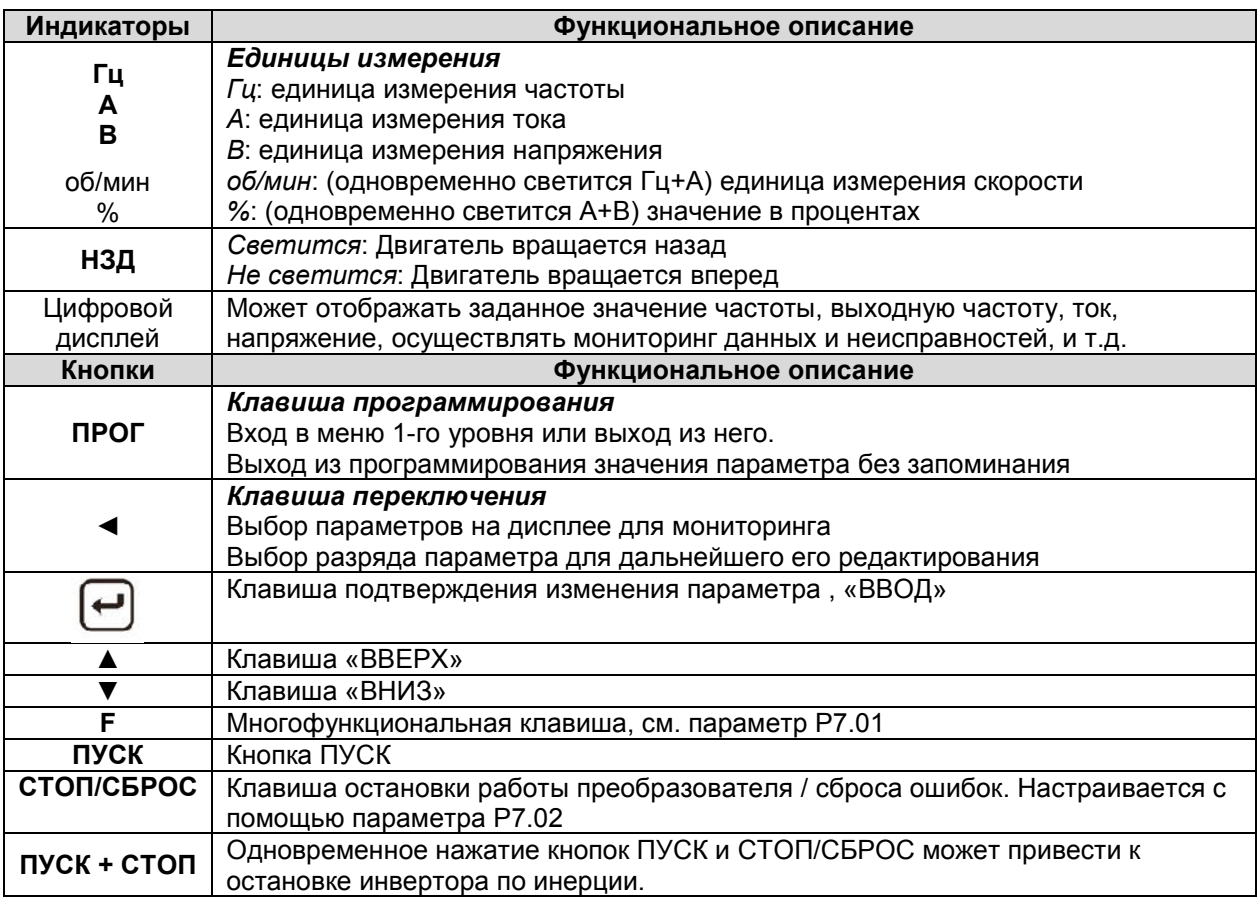

## **Обзор параметров настройки по умолчанию.**

Новый преобразователь или преобразователь после инициализации заводских установок (сброс в заводские значения - с помощью установки параметра PP.01=1) настроен следующим образом:

- Активирован скалярный режим работы P0.01=2, частотное управление V/f линейная характеристика (P3.00=0), с бустом (P3.01).
- Пуск и останов преобразователя клавиши «Пуск» и «Стоп» на панели управления (P0.02=0)
- Источник заданной частоты: цифровое задание с помощью параметра P0.08
- Начальное значение установленной частоты 50Гц (P0.08=50.00)
- Токоограничение 150% от ном. тока преобразователя типа «G» (P3.18, в векторном режиме P2.10)
- Остановка по рампе (P6.10=0)
- Первоначальные установки: для работы с трехфазным асинхронным двигателем 50Гц
- Времена разгона / торможения зависят от мощности и настраиваются в P0.17, P0.18 и P0.19
- Максимальная частота по умолчанию составляет 50 Гц (P0.10=50.0)
- Нижний предел частоты составляет 0 Гц (P0.14=0.00)
- Движение в обратном направлении разрешено (P8.13=0)
- «Автоподхват» отключен (P6.00=0)
- S-образная кривая разгона / торможения отключена (P6.07=0)
- Режим PLC (работа по внутренней программе) отключен (Установка P0.03=7 включает PLC)
- Доступ к настройке параметров разрешен (пароль отсутствует PP.00=0, доступ разрешен PP.04=0)
- Информация на дисплее (перебор текущих переменных с помощью клавиши ►►):
- oПри останове (мигает): заданная частота [Гц], напряжение в звене постоянного тока [В], напряжение на FIV[В], напряжение на FIC [В], (P7.05=110011). Вход FIC–в режиме приёма токового сигнала(0-20мА). oПри работе: рабочая частота [Гц], заданная частота [Гц], напряжение в звене постоянного тока [В],
- выходное напряжение [В], выходной ток [А], (P7.03=11111)

Рекомендуем установить параметры двигателя в соответствии с заводской табличкой независимо от того, будет использоваться скалярный режим управления или векторный. Для этого: установить параметры P1.01…P1.05, используя значения с «шильдика» – мощности, напряжения, тока, частоты и скорости соответственно. Установить P1.37=2 (вал двигателя должен быть освобожден) и нажать ПУСК. При сбросе в заводские установки PP.01=1 параметры двигателя сохраняются.

#### **Активация регулирования скорости аналоговым напряжением 0-10В постоянного тока.**

Для задания частоты с помощью аналогового напряжения 0-10В, подаваемого на клеммы FIV и GND, следует установить P0.03=2/

#### **Управление пуском и остановом с помощью внешних контактов**

Различают двухпроводные схемы управления и трехпроводные. Первые активируют привод при замкнутом контакте управления. Контакт размыкается, привод останавливается. Трехпроводная схема обеспечивает пуск и останов преобразователя при кратковременном нажатии на внешние кнопки пуска и останова. Сигналы управления преобразователем могут формироваться как «сухими» контактами, так и транзисторами NPN (перемычка замыкает клеммы PLC и +24V) или PNP (перемычка замыкает клеммы PLC и COM).

- *2-х проводная схема*. Установить P0.02=1, P4.11=0. Пусковой NO контакт подключить к клеммам X1 и COM. Если требуется обеспечить реверсивное движение, то необходимо использовать дополнительный NO контакт, между X2 и COM и установить P4.01=2.
- *3-х проводная схема*. Пусковой NO контакт подключить к клеммам X1 и COM. Стоповый контакт NC подключить к X3 и COM. Установить P0.02=1, P4.00=1, P4.02=3, P4.11=2. Если требуется ещё и пуск назад, то необходимо использовать дополнительный контакт NO, подключаемый между X2 и COM, а также дополнительно установить: P4.01=2. Возможны другие варианты 2-х и 3-х провод. схем (P4.11)

#### **Расширение диапазона заданной частоты свыше 50 Гц**

Расширение диапазона требуется для регулирования скорости вращения специальных высокооборотных двигателей, например, моторов шпинделей станков.

- Установить P1.00=1
- Установить параметры двигателя в соответствии с заводской табличкой: установить P1.01…P1.05 используя значения номинальных мощности, напряжения, тока, частоты и скорости соответственно. Установить P1.37=1 или 2 (при 2 вал двигателя должен быть освобожден) и нажать ПУСК.
- Если используется высокооборотный двигатель (300 или 400Гц и более), то убрать буст (P3.01=0.0)
- Установить значение максимальной частоты P0.10. Установить P0.12=P0.10.
- Выставить частоту ШИМ (P0.15 в [кГц]) не ниже, чем с десятикратным превышением максимальной частоты. При превышении частоты ШИМ своего значения по умолчанию, **требуется увеличение номинальной мощности преобразователя** по сравнению с мощностью подключаемого двигателя.
- Если требуется, чтобы скорость не опускалась ниже min уровня, то P0.14=min уровню [Гц]
- Если регулирование заданной частоты должно осуществляться с помощью внешнего аналогового сигнала по напряжению 0-10В на входе FIV, то P0.03=2. При настройках по умолчанию cигнал 10В на входе FIV будет соответствовать выходной частоте, соответствующей значению параметра P0.10.

#### **Активация векторного режима без датчика обратной связи (без энкодера).**

 Векторный режим используется, когда требуется работоспособность привода на малых скоростях вращения (например, меньше 5 Гц), при тяжелом пуске и т.п. При этом следует помнить, что на малых скоростях стандартному двигателю требуется принудительное охлаждение.

 Преобразователь в векторном режиме (в отличие от скалярного V/f) не может работать с несколькими двигателями с параллельно соединенными обмотками. Рекомендуем векторный режим работы использовать с двигателями мощностью 0.55 кВт и выше.

- Установить P0.01=0
- Настроить параметры двигателя P1.01…P1.05, P1.37=1 или 2 (см. п. Обзор параметров по умолчанию)
- По умолчанию преобразователь в векторном режиме настроен на регулирование скорости (L0.00=0). Чтобы перейти к регулированию вращающего момента, установите L0.00=1. Величина момента настраивается в параметре L0.03 (по умолчанию – 150% от номинального момента двигателя). Момент регулируется на скоростях вращения отличных от нуля. Ограничение скорости – в L0.05 и L0.06, в прямом и обратном направлениях (по умолчанию эти значения установлены на уровне 50Гц).

#### **Активация режима с датчиком обратной связи (с энкодером).**

Режим используется, когда требуется работоспособность привода на сверх малых скоростях вращения, требуется регулирование вращающего или тормозного момента при нулевой скорости, при управлении положением или скоростью приводного механизма с помощью командных импульсов (режим импульсной синхронизации). При этом следует помнить, что на малых скоростях двигателю требуется принудительное охлаждение.

 Преобразователь в режиме с датчиком обратной связи должен иметь возможность приема сигнала от энкодера и командного сигнала. Для этого преобразователи не более 4кВт имеют встроенные модули с разъёмом CN5 для подключения энкодера, CN4 – для командных импульсов. Для преобразователей мощностью 5,5кВт и более необходимы опционные платы, подключаемые к разъёму J6. На опционных платах PG-T4 разъём CN3 – для подключения энкодера, CN4 – для командных импульсов (номера разъёмов указаны на лицевой крышке корпуса преобразователя).

• *Режим управления положением с помощью командных импульсов.* Настроить параметры двигателя P1.01…P1.05, P1.37=1 или 2 (см. п. Обзор параметров по умолчанию). Установить P0.01=1, P0.03=10 и L3.00=1. Значение параметра L3.01 выбрать в зависимости от формата командных импульсов (STEP/DIR > L3.01=0, A&B > L3.01=1). Кроме того, следует «правильно» установить перемычки J7 и J5 (для преобразователей до 4 кВт) или перемычки J1 и J2 для 5,5кВт и выше. Числитель и знаменатель передаточного числа электронного редуктора командных импульсов определяется L3.07 и L3.08. Жесткость привода определяется параметрами: L3.12 и L3.06 (по умолчанию используется двух уровневое переключение коэффициента регулятора положения в зависимости от ошибки позиционирования, L3.11=1). Увеличить или уменьшить отставание ведомого привода в режиме «электрический вал» можно с помощью параметра L3.06.

• *Режим регулирования скорости с помощью командных импульсов*. Настроить параметры двигателя P1.01…P1.05, P1.37=1 или 2 (см. п. Обзор параметров по умолчанию). Установить P0.01=1, P0.03=10 и L3.00=0. Значение параметра L3.01 выбрать в зависимости от формата командных импульсов (STEP/DIR > L3.01=0, A&B > L3.01=1). Числитель и знаменатель передаточного числа электронного редуктора командных импульсов определяется L3.07 и L3.08.

#### **Предустановленные задания**

 При P0.03=6 управление скоростью происходит с помощью комбинации сигналов на дискретные входы. Функции входов: «12», «13», «14» и «15». Величины предустановок (в %) записаны в параметрах PC.00 - PC.15. Если заданная частота устанавливается с помощью предустановленного задания, значение 100% параметров PC.00-PC.15 соответствует значению параметра P0.10 (максимальная частота).

В общем случае в этом режиме может быть активировано до 16-ти предустановленных значений.

 Кроме функции управления скоростью, задание предустановленных значений может использоваться как источник задания для PLC-режима (P0.03=7). PLC-режим – когда привод работает по программе с предустановленными скоростями и ускорениями заданное время

#### **Индикация ошибок**

После возникновения ошибок следует сначала устранить причину её возникновения, и только после этого повторно включать преобразователь.

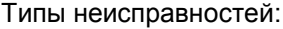

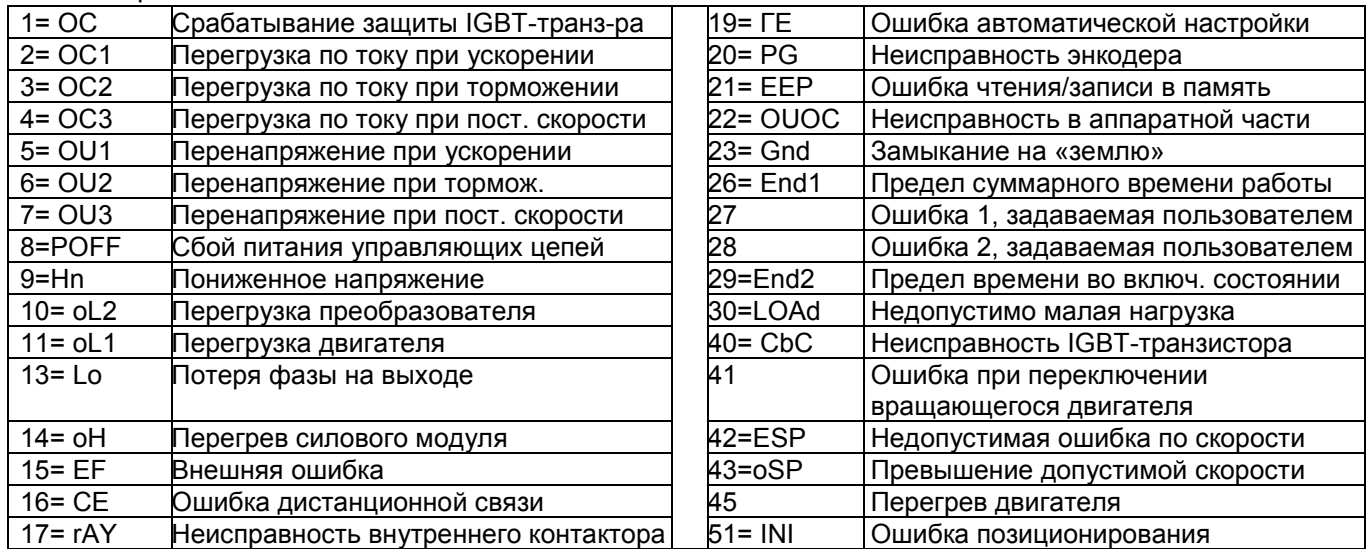

#### **Заключение**

Все настройки параметров приведены для случая, когда преобразователь предварительно был сброшен в заводские установки.

Данная инструкция является кратким и не полным техническим описанием преобразователя частоты INTEK серии MDA. Для использования всех функциональных возможностей преобразователя рекомендуется использовать полное техническое описание на русском языке: «Преобразователь частоты серии MDA. Руководство пользователя», которое можно скачать по приведенному QR-коду.